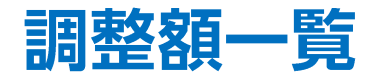

LION CFD for iPhone

## メニューから【調整額一覧】をタップすると日毎の調整額の一覧を確認できます。 ※メニューは画面左上の = をタップすると表示できます。

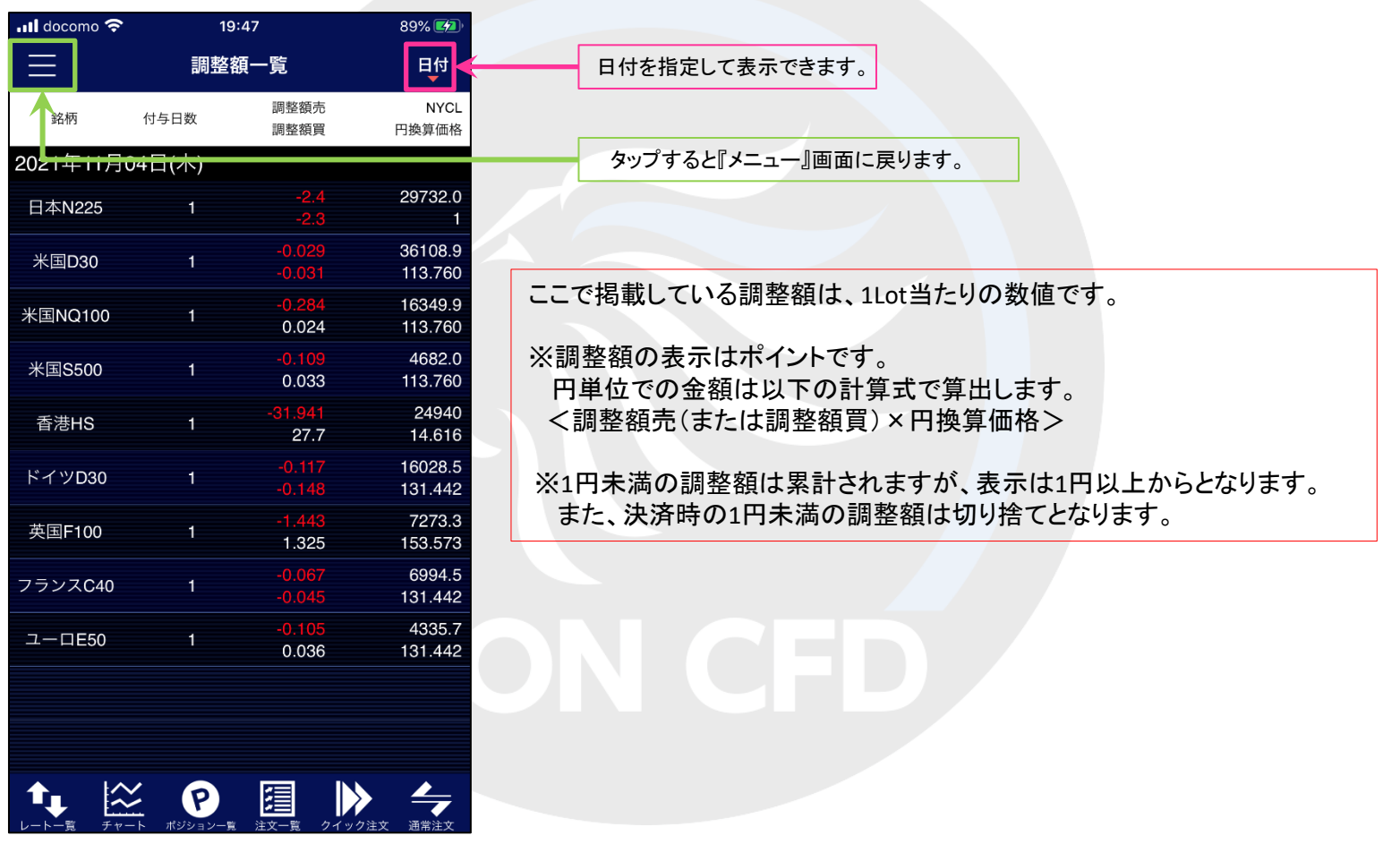